# **16. le pad Comment préparer une activité d'écriture collaborative ?**

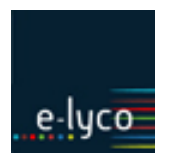

#### *Synopsis :*

*un enseignant demande à ses élèves de produire un texte à plusieurs mains, en même temps (activité d'écriture synchrone).*

## **Objectifs**

Montrer comment l'ENT permet une écriture collaborative synchrone.

#### **Services utilisés**

*pad*

## **Profils concernés**

- enseignant
- élèves

## **Déroulé enseignant**

**1. En amont de sa séance de cours :** 

#### **1.1 L'enseignant active le service pad dans la rubrique de la classe**

- L'enseignant se connecte
- Il clique sur la rubrique de la classe dédiée
- Le pad n'apparaît pas par défaut ; il faut donc activer le service : *Trousse à outils*  $\Rightarrow$ *Modifier la rubrique*  $\Rightarrow$  Onglet *Services*  $\Rightarrow$  Cocher *service Pad*  $\Rightarrow$  *Valider*
- Le pad est associé aux membres de la rubrique. Tous les membres peuvent donc participer au pad.
- On peut créer autant de pads que l'on souhaite.

Si l'on veut faire écrire 3 élèves sur un pad, deux solutions sont possibles :

1/ **créer un pad dans la rubrique classe** avec des titres différents (prénoms d'élèves par exemple) qui pourront être ainsi facilement identifiés par les élèves.

• Ex : pad 1 : Tristan-isabelle-corentin / Pad 2 : florent-patrice – coralie

2 /**créer autant de sous-rubriques que de groupes d'élèves dans la rubrique classe et activer un pad dans chacune des sous-rubriques**. Le pad devient ainsi uniquement accessible aux élèves du groupe.

**1.2. L'enseignant présente son activité d'écriture dans le cahier de textes de la classe.** Il fait un lien vers la rubrique où sont hébergés les pads.

- 2. **Pendant la séance de cours,** les élèves travaillent en autonomie, chacun devant son poste informatique, sa tablette… L'enseignant peut vérifier l'avancée des travaux des uns et des autres en se connectant sur le service pad de la rubrique. Il peut intervenir directement dans le pad en choisissant une couleur. Il agit alors en temps direct sur la production de ses élèves.
- 3. **Après la séance de cours**, chez lui, l'enseignant a accès aux pads et peut constater les contributions des différents élèves dans chacun des pads. Il peut ainsi vérifier le travail de chacun et analyser les difficultés des uns et des autres. L'apport de chaque élève est plus facile à évaluer grâce à cet outil.

Il peut aussi choisir d'intervenir avec sa propre couleur pour corriger, ou commenter le travail de ses élèves.

# **16. le pad Comment préparer une activité d'écriture collaborative ?**

4. **A la séance suivante**, en classe, l'enseignant peut projeter les pads pour les analyser collectivement. Il peut ensuite décider de copier-coller les textes des pads dans des articles de blogs. La mise en page ne permettra plus de voir les différentes interventions des élèves.

On peut aussi demander à un groupe d'élèves de venir présenter son propre pad à la classe.

On peut également échanger les pads, demander à un autre groupe d'élèves d'intervenir sur le travail réalisé.

## **Déroulé élève**

#### **1/Pendant la séance de classe** :

l'élève se connecte à son cahier de textes e-lyco. Il prend connaissance de l'activité demandée et clique sur le lien qui l'envoie directement sur le service pad.

Il est immédiatement identifié dans le pad. Il doit uniquement choisir une couleur pour intervenir sur le pad.

Il peut alors écrire et participer à la rédaction collective. Ses phrases vont alors s'ajouter à celles de ses co-équipiers. Le texte va prendre plusieurs couleurs ; chaque couleur représentant un élève du groupe.

2/ **A la fin de la séance**, l'élève doit juste se déconnecter de son environnement e-lyco. Le texte est automatiquement enregistré.

3/ **A la séance suivante**, l'élève doit se connecter à son environnement e-lyco pour accéder au pad et éventuellement le présenter à la classe entière.

# **Recommandations**

## **Questions possibles**